RPTOPT,C,10 DET:DETVAR,C,:DETDES,C,18 DETVAL,C,25DETDETOPT,C,25 ACNTGROUP1 AA o rowhead Report Type 7 {Summary/Detail} ACNTGROUP1 AB o\_acntgrp Account Group 8 [F2] Picklist Options ACNTTYPES1 AB o rowhead Report Type 15 {Summary/Detail} ACNTTYPES1 AE o status Limit Types 13 Spacebar toggles choice ALCOMPPTD1 AA o year Report Year 4 Enter Fiscal Year ALCOMPPTD1 AB o\_period1 Beginning Period 2 Enter beginning period ALCOMPPTD1 AC o\_period2 Ending Period 8 Enter ending period ALCOMPPTD1 AD o\_glacnt1 Beginning Account 24 [F2] Account Picklist ALCOMPPTD1 AE o\_glacnt2 Ending Account 24 [F2] Account Picklist ALCOMPPTD1 BA o\_summby Summarize by 24 Spacebar toggles choice ALDEPTPTD1 AA o year Report Year 4 Enter Fiscal Year ALDEPTPTD1 AB o\_period1 Beginning Period 2 Enter beginning period ALDEPTPTD1 AC o\_period2 Ending Period 8 Enter ending period ALDEPTPTD1 AD o segdes Segment ID 20 Spacebar toggles choice ALDEPTPTD1 AE o segval Segment Value 20 [F2] Picklist Options ALDEPTPTD1 BB o zerobal Zero Activity 7 {Include/Exclude} ARCOMPXTD1 AA o\_account Account Number 24 [F2] Account Picklist ARCOMPXTD1 BA o\_period2 Report Period 2 Enter report period ARCOMPXTD1 BC o year Report Year 4 Enter Fiscal Year ARCOMPXTD1 PL o page Page Layout 15 [F2] Picklist Options AUTOENTRY1 AA o rowhead Report Type 15 {Summary/Detail} AUTOENTRY1 AB o\_autotyp Auto Entry Type 22 Spacebar toggles choice BRPOSTSUM1 AA o\_batch1 Beginning Batch 6 [F2] Batch Picklist BRPOSTSUM1 AB o\_batch2 Ending Batch 6 [F2] Batch Picklist BRPOSTSUM1 AC o deleted Cancelled/Deleted **7** {Include/Exclude} BRPOSTSUM1 AD o\_srcjrnl Source Journal 3 {All/GL/AP/AR/IC/PR} BSBUDGBDG1 AA o period Budget Period 2 Enter budget period BSBUDGBDG1 AB o year Year 1999 March 2 4 Enter Fiscal Year BSBUDGBDG1 AC o bcode1 Budget ID-Current 8 [F2] Picklist Options BSBUDGBDG1 AD o\_bcode2 Budget ID-Prior Yr 8 [F2] Picklist Options BSBUDGBDG1 AG o varianc Variance Format 7 {Percent/Dollars} BSBUDGBDG1 AE o\_rowlevel Level of Detail 15 Spacebar toggles choice BSBUDGBDG1 AF o\_rowhead Account Descrip. 5 {Long/Short} BSBUDGBDG1 BA o zerobal Zero Balances 7 {Include/Exclude} BSBUDGBDG1 PF o\_round Round to 17 Spacebar toggles choice BSBUDGBDG1 PG o decm Decimal Places 1 {0/1/2} BSCOMPACT1 AA o period1 Period - Column 1 2 Enter 1st column period BSCOMPACT1 AB o year1 Year - Column 1 4 Enter Fiscal Year BSCOMPACT1 AC o period2 Period - Column 2 2 Enter 2nd column period BSCOMPACT1 AD o year2 Year - Column 2 4 Enter Fiscal Year BSCOMPACT1 AG o acntgrp Account Group 8 [F2] Picklist Options BSCOMPACT1 AI o\_varianc Variance Format 7 {Percent/Dollars} BSCOMPACT1 AE o rowlevel Level of Detail 15 Spacebar toggles choice BSCOMPACT1 AF o rowhead Account Descrip. 5 {Long/Short} BSCOMPACT1 AH o order Sort Order 15 Spacebar toggles choice BSCOMPACT1 BA o\_zerobal Zero Balances 7{Include/Exclude} BSCOMPACT1 PF o\_round Round to 17 Spacebar toggles choice BSCOMPACT1 PG o\_decm Decimal Places 1 {0/1/2}

Page 1

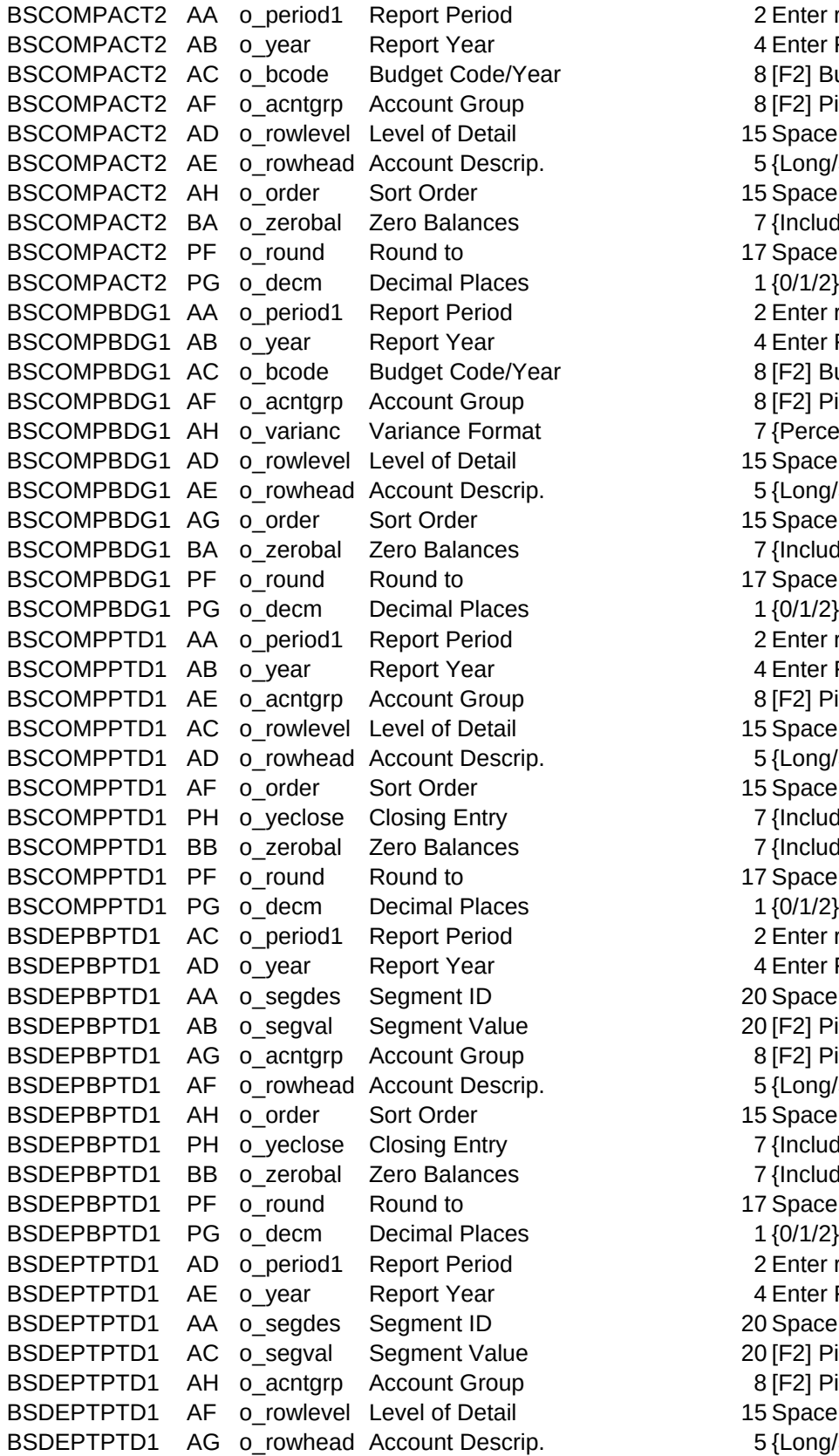

2 Enter report period 4 Enter Fiscal Year r action 8 [F2] Budget Picklist 8 [F2] Picklist Options 15 Spacebar toggles choice 5 {Long/Short} 15 Spacebar toggles choice 7 {Include/Exclude} 17 Spacebar toggles choice 2 Enter report period 4 Enter Fiscal Year In according to the BSC Section 8 [F2] Budget Picklist 8 [F2] Picklist Options 7 {Percent/Dollars} 15 Spacebar toggles choice 5 {Long/Short} 15 Spacebar toggles choice 7 {Include/Exclude} 17 Spacebar toggles choice 2 Enter report period 4 Enter Fiscal Year 8 [F2] Picklist Options 15 Spacebar toggles choice 5 {Long/Short} 15 Spacebar toggles choice 7 {Include/Exclude} 7 {Include/Exclude} 17 Spacebar toggles choice 2 Enter report period 4 Enter Fiscal Year 20 Spacebar toggles choice 20 [F2] Picklist Options 8 [F2] Picklist Options 5 {Long/Short} 15 Spacebar toggles choice 7 {Include/Exclude} 7 {Include/Exclude} 17 Spacebar toggles choice 2 Enter report period 4 Enter Fiscal Year 20 Spacebar toggles choice 20 [F2] Picklist Options 8 [F2] Picklist Options 15 Spacebar toggles choice

5 {Long/Short}

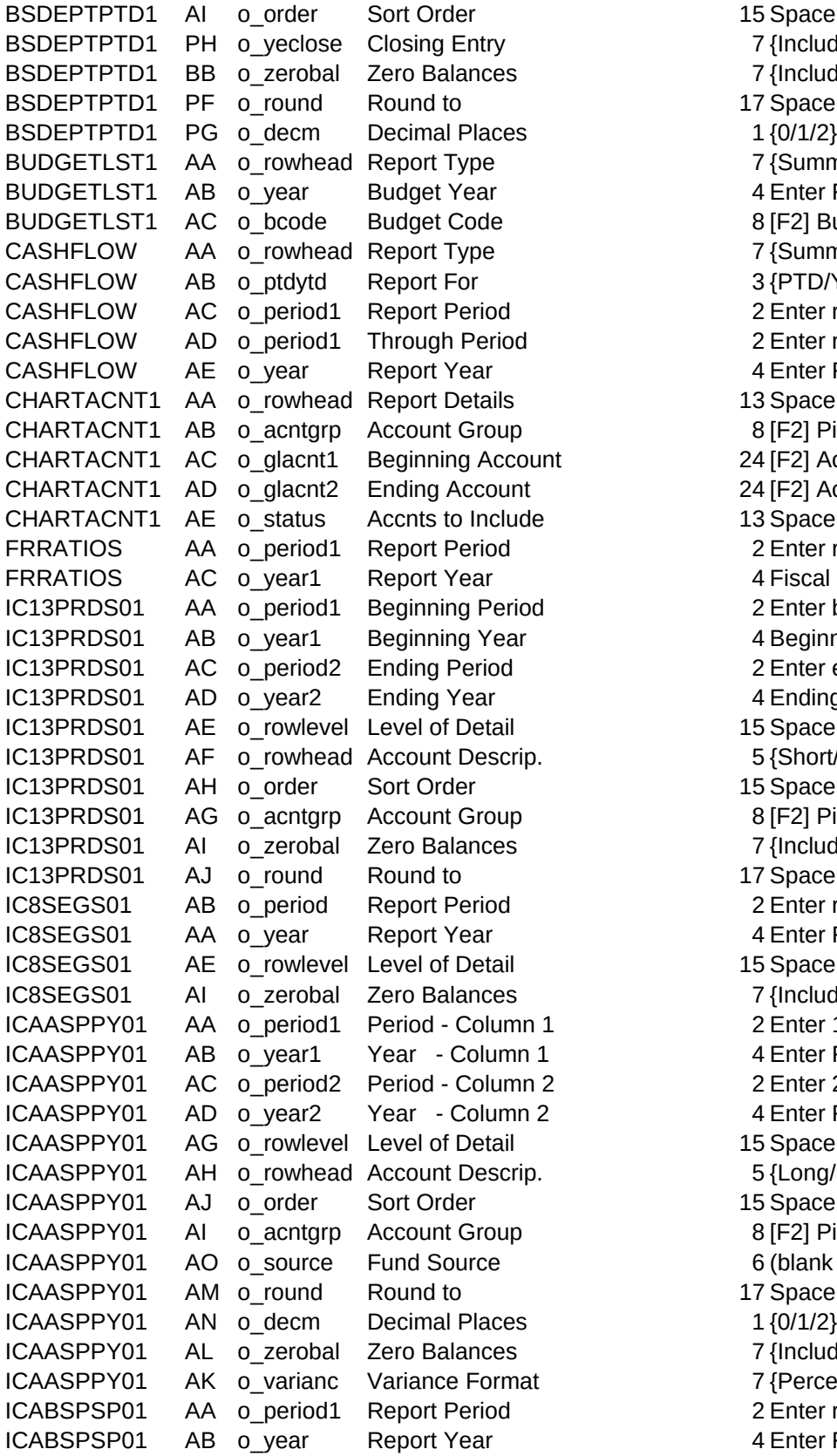

15 Spacebar toggles choice 7 {Include/Exclude} 7 {Include/Exclude} 17 Spacebar toggles choice 7 {Summary/Detail} 4 Enter Fiscal Year 8 [F2] Budget Picklist 7 {Summary/Detail} 3 {PTD/YTD} 2 Enter report period 2 Enter report period 4 Enter Fiscal Year 13 Spacebar toggles choice 8 [F2] Picklist Options 24 [F2] Account Picklist 24 [F2] Account Picklist 13 Spacebar toggles choice 2 Enter report period 4 Fiscal Year for Report 2 Enter beginning period 4 Beginning Fiscal Year 2 Enter ending period 4 Ending Fiscal Year 15 Spacebar toggles choice 5 {Short/Long} 15 Spacebar toggles choice 8 [F2] Picklist Options 7 {Include/Exclude} 17 Spacebar toggles choice 2 Enter report period 4 Enter Fiscal Year 15 Spacebar toggles choice 7 {Include/Exclude} 2 Enter 1st column period 4 Enter Fiscal Year 2 Enter 2nd column period 4 Enter Fiscal Year 15 Spacebar toggles choice 5 {Long/Short} 15 Spacebar toggles choice 8 [F2] Picklist Options 6 (blank for all) 17 Spacebar toggles choice 7 {Include/Exclude} 7 {Percent/Dollars} 2 Enter report period

4 Enter Fiscal Year

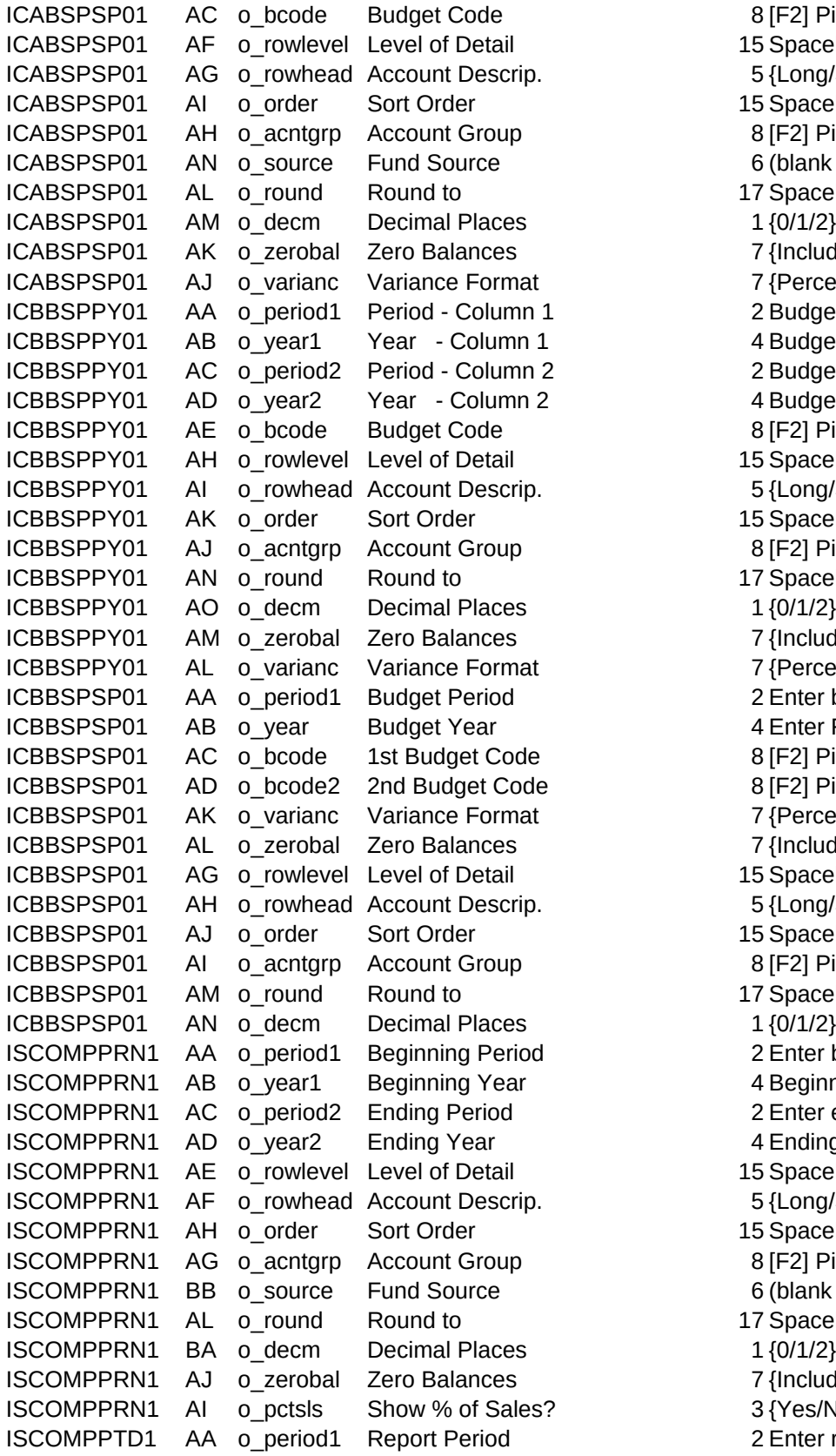

8 [F2] Picklist Options 15 Spacebar toggles choice 5 {Long/Short} 15 Spacebar toggles choice 8 [F2] Picklist Options 6 (blank for all) 17 Spacebar toggles choice 7 {Include/Exclude} 7 {Percent/Dollars} 2 Budget Prd -1st Column 4 Budget Year-1st Column 2 Budget Prd -2nd Column 4 Budget Year-2nd Column 8 [F2] Picklist Options 15 Spacebar toggles choice 5 {Long/Short} 15 Spacebar toggles choice 8 [F2] Picklist Options 17 Spacebar toggles choice 7 {Include/Exclude} 7 {Percent/Dollars} 2 Enter budget period 4 Enter Fiscal Year 8 [F2] Picklist Options 8 [F2] Picklist Options 7 {Percent/Dollars} 7 {Include/Exclude} 15 Spacebar toggles choice 5 {Long/Short} 15 Spacebar toggles choice 8 [F2] Picklist Options 17 Spacebar toggles choice 2 Enter beginning period 4 Beginning Fiscal Year 2 Enter ending period 4 Ending Fiscal Year 15 Spacebar toggles choice 5 {Long/Short} 15 Spacebar toggles choice 8 [F2] Picklist Options 6 (blank for all) 17 Spacebar toggles choice 7 {Include/Exclude} 3 {Yes/No} 2 Enter report period

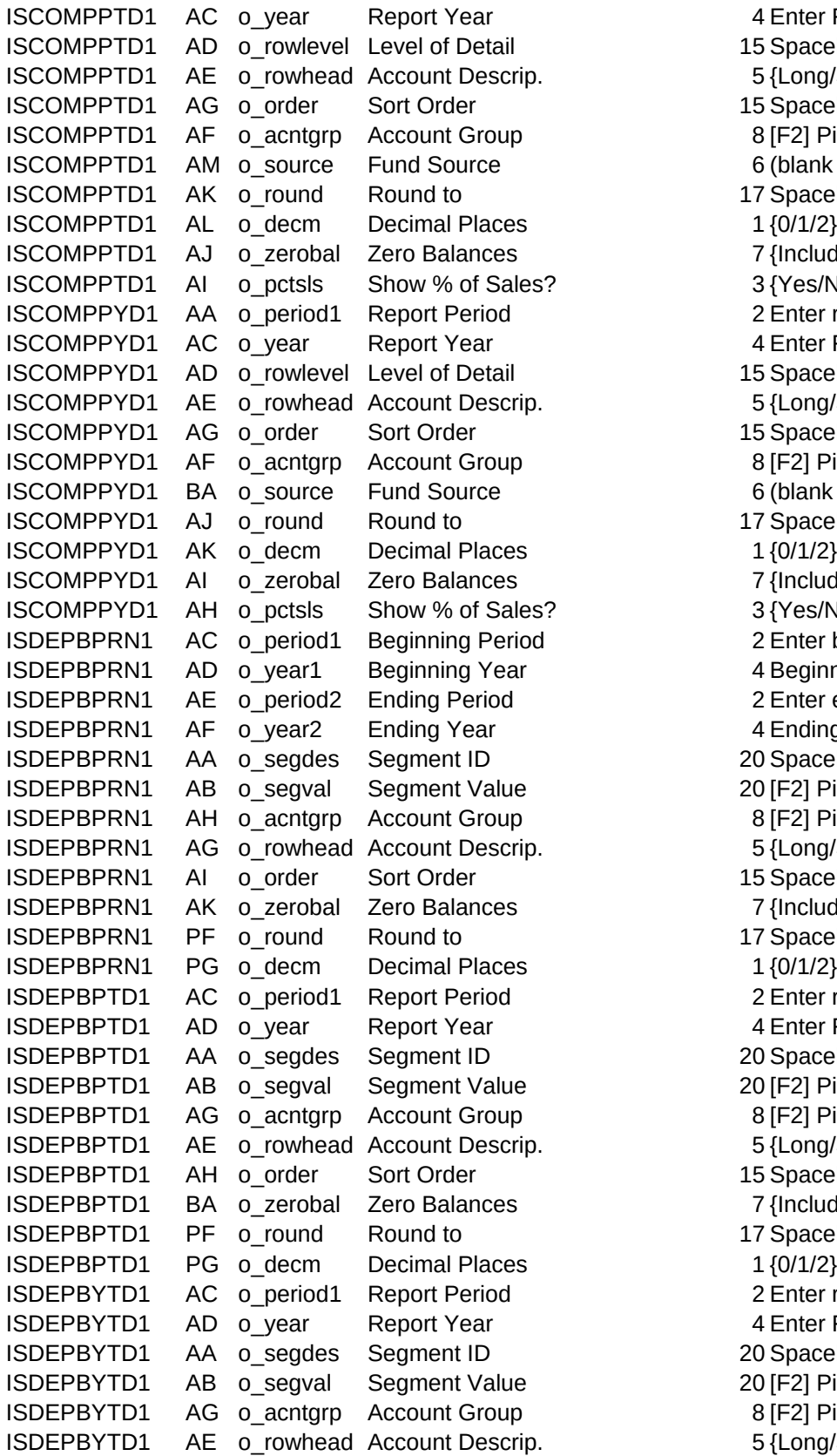

4 Enter Fiscal Year 15 Spacebar toggles choice 5 {Long/Short} 15 Spacebar toggles choice 8 [F2] Picklist Options 6 (blank for all) 17 Spacebar toggles choice 7 {Include/Exclude} 3 {Yes/No} 2 Enter report period 4 Enter Fiscal Year 15 Spacebar toggles choice 5 {Long/Short} 15 Spacebar toggles choice 8 [F2] Picklist Options 6 (blank for all) 17 Spacebar toggles choice 7 {Include/Exclude} 3 {Yes/No} 2 Enter beginning period 4 Beginning Fiscal Year 2 Enter ending period 4 Ending Fiscal Year 20 Spacebar toggles choice 20 [F2] Picklist Options 8 [F2] Picklist Options 5 {Long/Short} 15 Spacebar toggles choice 7 {Include/Exclude} 17 Spacebar toggles choice 2 Enter report period 4 Enter Fiscal Year 20 Spacebar toggles choice 20 [F2] Picklist Options 8 [F2] Picklist Options 5 {Long/Short} 15 Spacebar toggles choice 7 {Include/Exclude} 17 Spacebar toggles choice 2 Enter report period 4 Enter Fiscal Year 20 Spacebar toggles choice 20 [F2] Picklist Options 8 [F2] Picklist Options 5 {Long/Short}

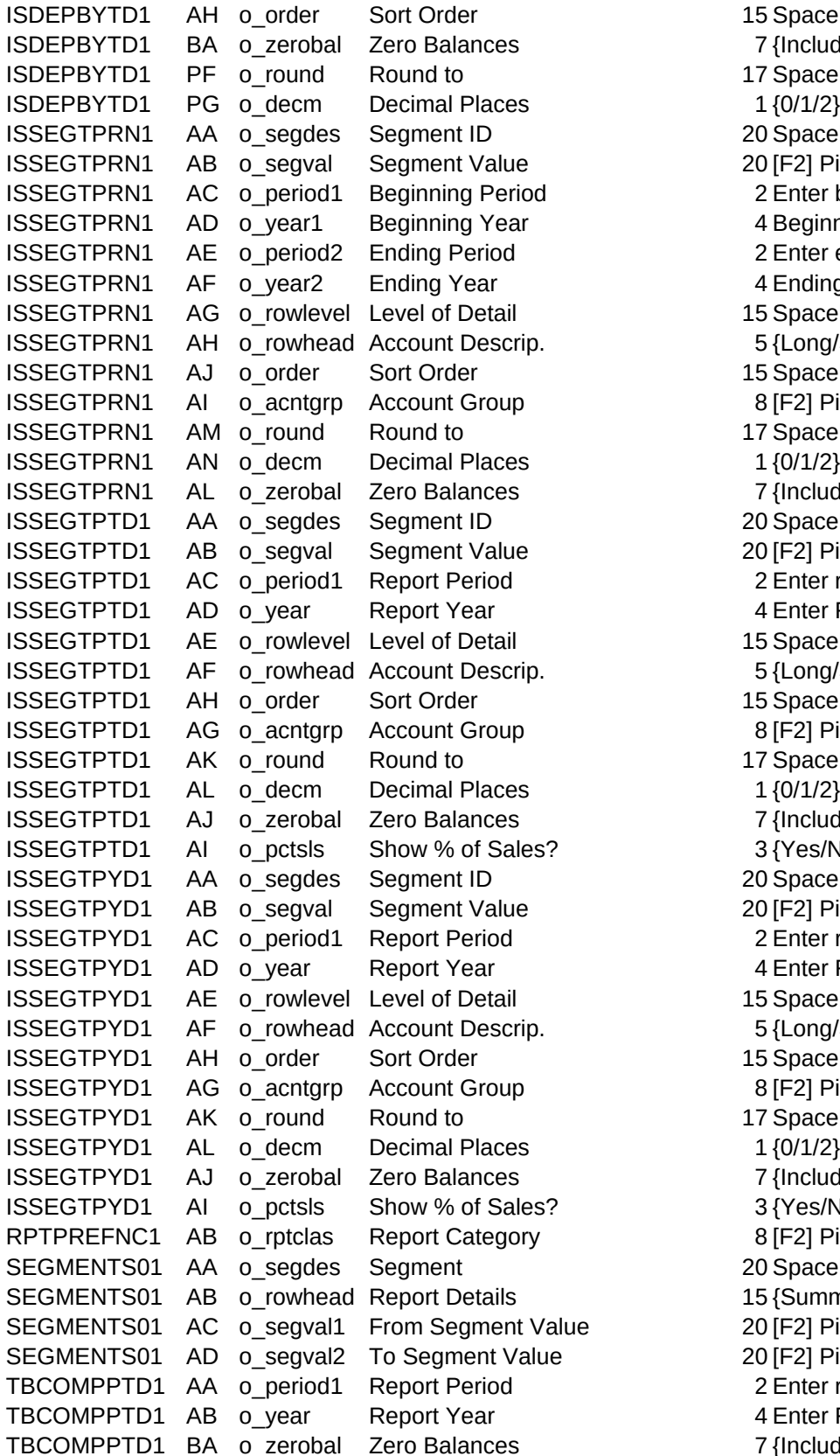

15 Spacebar toggles choice 7 {Include/Exclude} 17 Spacebar toggles choice 20 Spacebar toggles choice 20 [F2] Picklist Options 2 Enter beginning period 4 Beginning Fiscal Year 2 Enter ending period 4 Ending Fiscal Year 15 Spacebar toggles choice 5 {Long/Short} 15 Spacebar toggles choice 8 [F2] Picklist Options 17 Spacebar toggles choice 7 {Include/Exclude} 20 Spacebar toggles choice 20 [F2] Picklist Options 2 Enter report period 4 Enter Fiscal Year 15 Spacebar toggles choice 5 {Long/Short} 15 Spacebar toggles choice 8 [F2] Picklist Options 17 Spacebar toggles choice 7 {Include/Exclude} 3 {Yes/No} 20 Spacebar toggles choice 20 [F2] Picklist Options 2 Enter report period 4 Enter Fiscal Year 15 Spacebar toggles choice 5 {Long/Short} 15 Spacebar toggles choice 8 [F2] Picklist Options 17 Spacebar toggles choice 7 {Include/Exclude}  $3$  {Yes/No} 8 [F2] Picklist Options 20 Spacebar toggles choice 15 {Summary/Detail} Ie action - 20 [F2] Picklist Options 20 [F2] Picklist Options 2 Enter report period 4 Enter Fiscal Year

7 {Include/Exclude}

TBCOMPPTD1 BB o inactiv Inactive Accounts 7 {Include/Exclude} TBCOMPPTD1 BC o\_bebals Beg/End Balances? 7 {Yes/No} TBCOMPPTD2 AA o\_period1 Report Period 2 Enter report period TBCOMPPTD2 AB o year Report Year 4 Enter Fiscal Year TBCOMPPTD2 AD o segdes Segment ID 20 Spacebar toggles choice TBCOMPPTD2 AE o\_segval Segment Value 20 [F2] Picklist Options TBCOMPPTD2 BA o zerobal Zero Balances 7 {Include/Exclude} TBCOMPPTD2 BB o inactiv Inactive Accounts 7 {Include/Exclude} TBCOMPPTD2 BC o bebals Beg/End Balances? 7 {Yes/No} TPCOMPPRN1 AA o\_period1 Beginning Period 2 Enter beginning period TPCOMPPRN1 AB o\_year Beginning Year 4 TPCOMPPRN1 AC o\_period2 Ending Period 2 Enter ending period TPCOMPPRN1 AD o\_year2 Ending Year 44 TPCOMPPRN1 BA o\_bbatch Beginning Batch 6 (blank for all) TPCOMPPRN1 BB o\_ebatch Ending Batch 6 (blank for all) TPCOMPPRN1 BC o\_btranno Begin. Transaction 6 (blank for all) TPCOMPPRN1 BD o\_etranno Ending Transaction 6 (blank for all) TPCOMPPRN1 BO o\_order Sort Order 14 Spacebar toggles choice TPCOMPPRN1 DJ o srcjrnl Source Journal 3 {All/GL/AP/AR/IC/PR} TPCOMPPTD1 AA o\_period1 Report Period 2 Enter report period TPCOMPPTD1 AB o year Report Year 4 Enter Fiscal Year TPCOMPPTD1 BA o\_bbatch Beginning Batch 6 (blank for all) TPCOMPPTD1 BB o\_ebatch Ending Batch 6 (blank for all) TPCOMPPTD1 BC o\_btranno Begin. Transaction 6 (blank for all) TPCOMPPTD1 BD o\_etranno Ending Transaction 6 (blank for all) TPCOMPPTD1 DJ o\_srcjrnl Source Journal 3{All/GL/AP/AR/IC/PR} TPCOMPYTD1 AA o\_period1 Report Period 2 Enter report period TPCOMPYTD1 AB o\_year Report Year 4 (enter Fiscal Year) TPCOMPYTD1 BA o\_bbatch Beginning Batch 6 (blank for all) TPCOMPYTD1 BB o\_ebatch Ending Batch 6 (blank for all) TPCOMPYTD1 BC o\_btranno Begin. Transaction 6 (blank for all) TPCOMPYTD1 BD o\_etranno Ending Transaction 6 (blank for all) TPCOMPYTD1 BO o order Sort Order 14 Spacebar toggles choice TPCOMPYTD1 DJ o srcjrnl Source Journal 3 {All/GL/AP/AR/IC/PR} TUCOMPPTD1 AA o\_period1 Report Period 2 Enter report period TUCOMPPTD1 AC o year Report Year 4 Enter Fiscal Year TUCOMPPTD1 BA o\_bbatch Beginning Batch 6 [F2] Picklist Options TUCOMPPTD1 BB o\_ebatch Ending Batch 6 [F2] Picklist Options TUCOMPPTD1 CB o batstat Deleted Batches 7 {Include/Exclude} TUCOMPPTD1 CT o trnstat Deleted Transactns 7 {Include/Exclude} TUCOMPPTD1 DJ o srcjrnl Source Journal 3 {All/GL/AP/AR/IC/PR} ARCOMPXTD1 BB o\_period2 Report Period 2 Enter ending period ICAAAPPP01 AA o\_period1 Report Period 2 Enter report period ICAAAPPP01 AB o year Report Year 4 Enter Fiscal Year ICAAAPPP01 AE o rowlevel Level of Detail 15 Spacebar toggles choice ICAAAPPP01 AF o\_rowhead Account Descrip. 5 {Long/Short} ICAAAPPP01 AH o\_order Sort Order 15 Spacebar toggles choice ICAAAPPP01 AG o acntgrp Account Group 8 [F2] Picklist Options ICAAAPPP01 AL o\_source Fund Source 6 (blank for all)

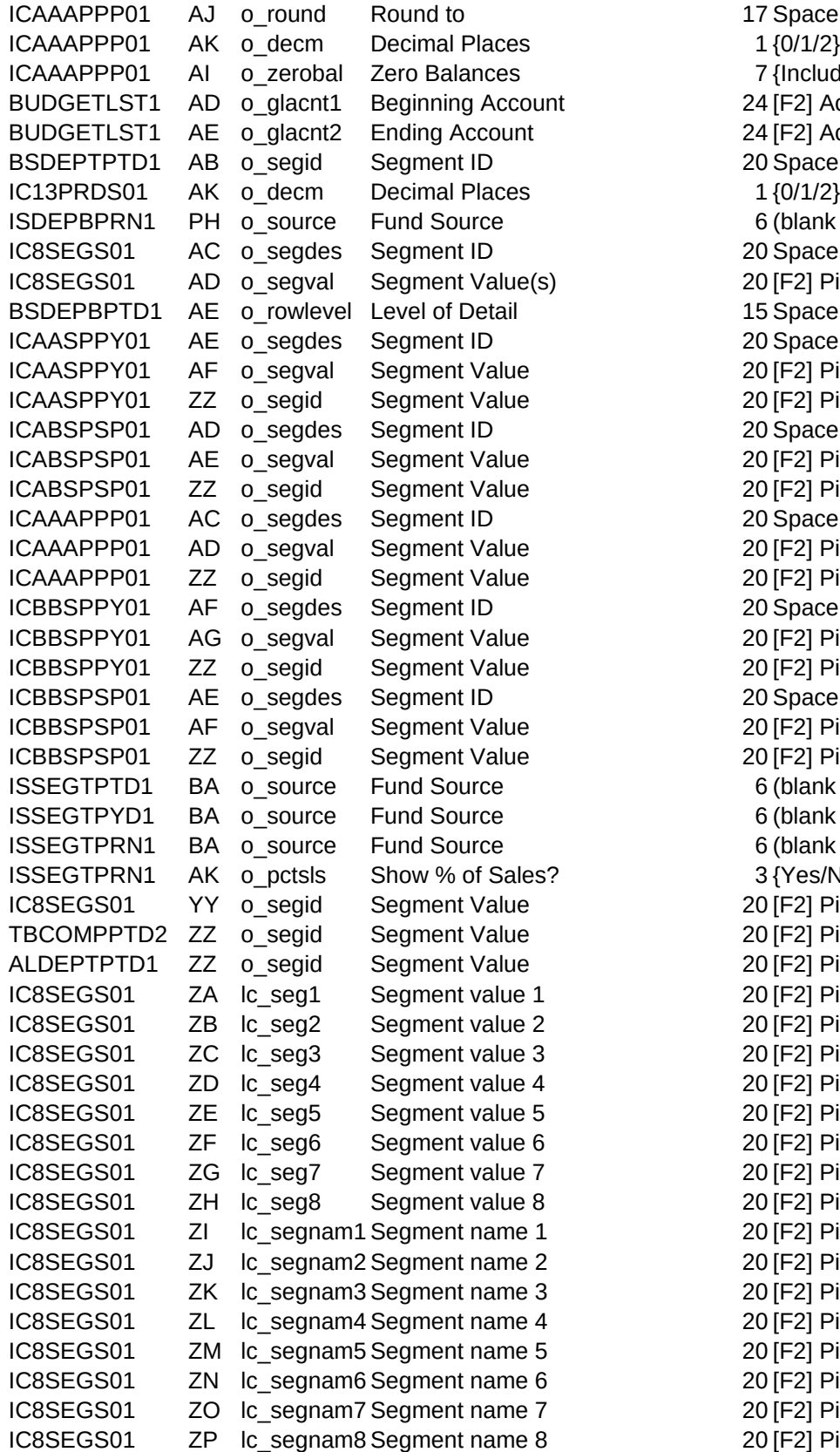

17 Spacebar toggles choice 7 {Include/Exclude} 24 [F2] Account Picklist 24 [F2] Account Picklist 20 Spacebar toggles choice 6 (blank for all) 20 Spacebar toggles choice 20 [F2] Picklist Options 15 Spacebar Toggles choice 20 Spacebar toggles choice 20 [F2] Picklist Options 20 [F2] Picklist Options 20 Spacebar toggles choice 20 [F2] Picklist Options 20 [F2] Picklist Options 20 Spacebar toggles choice 20 [F2] Picklist Options 20 [F2] Picklist Options 20 Spacebar toggles choice 20 [F2] Picklist Options 20 [F2] Picklist Options 20 Spacebar toggles choice 20 [F2] Picklist Options 20 [F2] Picklist Options 6 (blank for all) 6 (blank for all) 6 (blank for all) 3 {Yes/No} 20 [F2] Picklist Options 20 [F2] Picklist Options

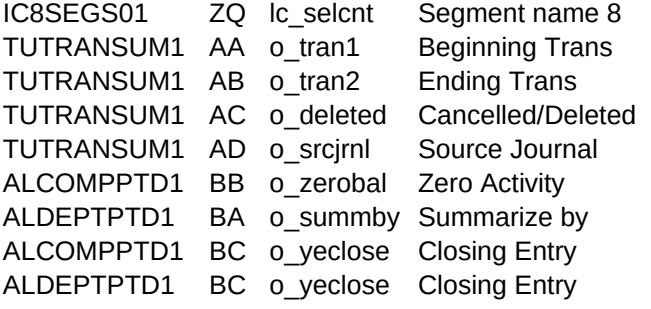

20 [F2] Picklist Options 6 [F2] Trans Picklist 6 [F2] Trans Picklist 7 {Include/Exclude} 3 {All/GL/AP/AR/IC/PR} 7 {Include/Exclude} 24 Spacebar toggles choice 7 {Include/Exclude}

7 {Include/Exclude}

Summary or Detail Report? Select Account Group or blank for all Summary or Detail Report? Select Account Type to limit the report to Enter the Fiscal Year for the report Enter the Beginning Period for the report Enter the Ending Period for the report Select the beginning Account Number or leave blank for all accounts Select the ending Account Number or leave blank for all accounts Summarize account detail or blank for all detail Enter the Fiscal Year for the report Enter the Beginning Period for the report Enter the Ending Period for the report Enter a segment ID Select Segment Value Choose to Include or Exclude accounts with no activity Select Account Number to reconcile Enter the period for the report Enter the Fiscal Year for the report Select a Page Layout Character Columns by Lines Choose Summary or Detail report Select Auto Entry Type: Standard, Automatic Dist., Recurring, Allocation Select the beginning Batch Number or blank for all Select the ending Batch Number or blank for all Choose to Include Or Exclude Cancelled And Deleted batches Select a Source Journal to limit the report Enter the period for the report Enter the Fiscal Year for the report Select Budget for comparison with Prior Year Budget Select Budget for comparison with Current Year Budget Choose the format for variance display: Percent or Dollar variance Select the Level of Detail based on account segments Choose the Long or Short account description for detail lines Choose to Include or Exclude accounts with zero balances Select the degree of rounding Select the number of decimal places for amounts Enter the period to be shown in the first column Enter the year to be shown in the first column Enter the period to be shown in the second column Enter the year to be shown in the second column Select an Account Group to limit the report to, or blank for All Accounts Choose the format for variance display: Percent or Dollar variance Select the Level of Detail based on account segments Choose the Long or Short account description for detail lines Choose to order the accounts by Account Number or Sequence Number Choose to Include or Exclude accounts with zero balances Select the degree of rounding Select the number of decimal places for amounts

Enter the period for the report Enter the Fiscal Year for the report Select Budget for Comparison with Actual Select an Account Group to limit the report to, or blank for All Accounts Select Level of Detail based on account segments Choose the Long or Short account description for detail lines Choose to order the accounts by Account Number or Sequence Number Choose to Include or Exclude accounts with zero balances Select the degree of rounding Select the number of decimal places for amounts Enter the period for the report Enter the Fiscal year for the report Select Budget for Comparison with Actual Select an Account Group to limit the report to, or blank for All Accounts Choose the format for variance display: Percent or Dollar variance Select Level of Detail based on account segments Choose the Long or Short account description for detail lines Choose to order the accounts by Account Number or Sequence Number Choose to Include or Exclude accounts with zero balances Select the degree of rounding Select the number of decimal places for amounts Enter the period for the report Enter the Fiscal Year for the report Select an Account Group to limit the report to, or blank for All Accounts Select Level of Detail based on account segments Choose the Long or Short account description for detail lines Choose to order the accounts by Account Number or Sequence Number Include or Exclude Year End Closing Entry in Retained Earnings? Choose to Include or Exclude accounts with zero balances Select the degree of rounding Select the number of decimal places for amounts Enter the period for the report Enter the Fiscal Year for the report Enter a segment ID Select Segment Value to Limit Scope of Accounts on Balance Sheet Select an Account Group to limit the report to, or blank for All Accounts Choose the Long or Short account description for detail lines Choose to order the accounts by Account Number or Sequence Number Include or Exclude Year End Closing Entry in Retained Earnings? Choose to Include or Exclude accounts with zero balances Select the degree of rounding Select the number of decimal places for amounts Enter the period for the report Enter the Fiscal Year for the report Enter a segment ID Select Segment Value to Limit Scope of Accounts on Balance Sheet Select an Account Group to limit the report to, or blank for All Accounts Select Level of Detail based on account segments

Choose the Long or Short account description for detail lines

Choose to order the accounts by Account Number or Sequence Number Include or Exclude Year End Closing Entry in Retained Earnings? Choose to Include or Exclude accounts with zero balances Select the degree of rounding Select the number of decimal places for amounts Summary or Detail Report? Enter the Fiscal Year for the report Select a Specific Budget (or leave blank for all budgets) Summary or Detail report Enter the period for the report Enter the ending period for the report Enter the Fiscal Year for the report Select the level of report details Select an Account Group to limit the report to, or blank for All Accounts Select beginning Account Number or leave blank for all accounts Select ending Account Number or leave blank for all accounts List All accounts, only Active accounts, only Inactive accounts Enter the period for the report Enter the Fiscal Year for the report Enter the Beginning Period for the report Enter the Fiscal Year of the Beginning Period Enter the Ending Period for the report Enter the Fiscal Year of the Ending Period Select Level of Detail based on account segments Select Account Row Titles Content Based on Detail Choose to order the accounts by Account Number or Sequence Number Select an Account Group to limit the report to, or blank for All Accounts Choose to Include or Exclude accounts with zero balances Select the degree of rounding Enter the period for the report Enter the Fiscal Year for the report Select Level of Detail based on account segments Choose to Include or Exclude accounts with zero balances Enter the period to be shown in the first column Enter the Fiscal Year of the period in the first column Enter the period to be shown in the second column Enter the Fiscal Year of the period in the second column Select Level of Detail based on account segments Choose the Long or Short account description for detail lines Choose to order the accounts by Account Number or Sequence Number Select an Account Group to limit the report to, or blank for All Accounts Enter the Fund Source to limit the report to Select the degree of rounding Select the number of decimal places for amounts Choose to Include or Exclude accounts with zero balances Choose the format for variance display: Percent or Dollar variance Enter the period for the report Enter the Fiscal Year for the report

Select a Budget Version to use for the comparison Select Level of Detail based on account segments Choose the Long or Short account description for detail lines Choose to order the accounts by Account Number or Sequence Number Select an Account Group to limit the report to, or blank for All Accounts Enter the Fund Source to limit the report to Select the degree of rounding Select the number of decimal places for amounts Choose to Include or Exclude accounts with zero balances Choose the format for variance display: Percent or Dollar variance Enter the period to be shown in the first column Enter the Fiscal Year of the period in the first column Enter the period to be shown in the second column Enter the Fiscal Year of the period in the second column Select a Budget Version to use for the comparison Select Level of Detail based on account segments Choose the Long or Short account description for detail lines Choose to order the accounts by Account Number or Sequence Number Select an Account Group to limit the report to, or blank for All Accounts Select the degree of rounding Select the number of decimal places for amounts Choose to Include or Exclude accounts with zero balances Choose the format for variance display: Percent or Dollar variance Enter the period for the report Enter the Fiscal Year for the report Select a Budget Version to use for the comparison Select a Budget Version to use for the comparison Choose the format for variance display: Percent or Dollar variance Choose to Include or Exclude accounts with zero balances Select Level of Detail based on account segments Choose the Long or Short account description for detail lines Choose to order the accounts by Account Number or Sequence Number Select an Account Group to limit the report to, or blank for All Accounts Select the degree of rounding Select the number of decimal places for amounts Enter the Beginning Period for the report Enter the Fiscal Year of the Beginning Period Enter the Ending Period for the report Enter the Fiscal Year of the Ending Period Select Level of Detail based on account segments Choose the Long or Short account description for detail lines Choose to order the accounts by Account Number or Sequence Number Select an Account Group to limit the report to, or blank for All Accounts Enter the Fund Source to limit the report to Select the degree of rounding Select the number of decimal places for amounts Choose to Include or Exclude accounts with zero balances Choose whether to show detail and subtotals as % of Sales Enter the period for the report

Enter the Fiscal Year for the report Select Level of Detail based on account segments Choose the Long or Short account description for detail lines Choose to order the accounts by Account Number or Sequence Number Select an Account Group to limit the report to, or blank for All Accounts Enter the Fund Source to limit the report to Select the degree of rounding Select the number of decimal places for amounts Choose to Include or Exclude accounts with zero balances Choose whether to show detail and subtotals as % of Sales Enter the period for the report Enter the Fiscal Year for the report Select Level of Detail based on account segments Choose the Long or Short account description for detail lines Choose to order the accounts by Account Number or Sequence Number Select an Account Group to limit the report to, or blank for All Accounts Enter the Fund Source to limit the report to Select the degree of rounding Select the number of decimal places for amounts Choose to Include or Exclude accounts with zero balances Choose whether to show detail and subtotals as % of Sales Enter the Beginning Period for the report Enter the Fiscal Year of the Beginning Period Enter the Ending Period for the report Enter the Fiscal Year of the Ending Period Enter a segment ID Select Segment Value to Limit Scope of Accounts on Balance Sheet Select an Account Group to limit the report to, or blank for All Accounts Choose the Long or Short account description for detail lines Choose to order the accounts by Account Number or Sequence Number Choose to Include or Exclude accounts with zero balances Select the degree of rounding Select the number of decimal places for amounts Enter the period for the report Enter the Fiscal Year for the report Enter a segment ID Select Segment Value to Limit Scope of Accounts on Balance Sheet Select an Account Group to limit the report to, or blank for All Accounts Choose the Long or Short account description for detail lines Choose to order the accounts by Account Number or Sequence Number Choose to Include or Exclude accounts with zero balances Select the degree of rounding Select the number of decimal places for amounts Enter the period for the report Enter the Fiscal Year for the report Enter a segment ID Select Segment Value to Limit Scope of Accounts on Balance Sheet Select an Account Group to limit the report to, or blank for All Accounts Choose the Long or Short account description for detail lines

Choose to order the accounts by Account Number or Sequence Number Choose to Include or Exclude accounts with zero balances Select the degree of rounding Select the number of decimal places for amounts Enter a segment ID Enter the Beginning Period for the report Enter the Fiscal Year of the Beginning Period Enter the Ending Period for the report Enter the Fiscal Year of the Ending Period Select Level of Detail based on account segments Choose the Long or Short account description for detail lines Choose to order the accounts by Account Number or Sequence Number Select an Account Group to limit the report to, or blank for All Accounts Select the degree of rounding Select the number of decimal places for amounts Choose to Include or Exclude accounts with zero balances Enter a segment ID Select the segment value to limit the report to Enter the period for the report Enter the Fiscal Year for the report Select Level of Detail based on account segments Choose the Long or Short account description for detail lines Choose to order the accounts by Account Number or Sequence Number Select an Account Group to limit the report to, or blank for All Accounts Select the degree of rounding Select the number of decimal places for amounts Choose to Include or Exclude accounts with zero balances Choose whether to show detail and subtotals as % of Sales Enter a segment ID Select the segment value to limit the report to Enter the period for the report Enter the Fiscal Year for the report Select Level of Detail based on account segments Choose the Long or Short account description for detail lines Choose to order the accounts by Account Number or Sequence Number Select an Account Group to limit the report to, or blank for All Accounts Select the degree of rounding Select the number of decimal places for amounts Choose to Include or Exclude accounts with zero balances Choose whether to show detail and subtotals as % of Sales Select a Report Category or leave blank for all reports Enter a segment ID Select the level of report details Select 'From' segment value or leave blank for All segment values Select 'To' Segment Value or leave blank for All Segment Values Enter the period for the report Enter the Fiscal Year for the report Choose to Include or Exclude accounts with zero balances

Enter Choice for Treatment of Inactive Accounts Display Beginning And Ending Balances in Report? Enter the period for the report Enter the Fiscal Year for the report Enter a segment ID Select Segment Value to Limit Scope of Accounts on Balance Sheet Choose to Include or Exclude accounts with zero balances Enter Choice for Treatment of Inactive Accounts Display Beginning And Ending Balances in Report? Enter Beginning Period for report Enter the Fiscal Year of the Beginning Period Enter Ending Period for report Enter the Fiscal Year of the Ending Period Select a posted Batch, or blank for all Select a posted Batch, or blank for all Select a Transaction, or blank for all Select a Transaction, or blank for all Choose to order the accounts by Account Number or Sequence Number Select the source journal to limit the report Enter the period for the report Enter the Fiscal Year for the report Select a posted Batch, or blank for all Select a posted Batch, or blank for all Select a Transaction, or blank for all Select a Transaction, or blank for all Select a Source Journal to limit the report Enter the period for the report Enter the Fiscal Year for the report Select a posted Batch, or blank for all Select a posted Batch, or blank for all Select a Transaction, or blank for all Select a Transaction, or blank for all Choose to order by Batch Number or Posting Period Select a Source Journal to limit the report Enter the period for the report Enter the Fiscal Year for the report Select an unposted Batch, or blank for all Select an unposted Batch, or blank for all Include or Exclude Deleted Batches Include or Exclude Deleted Transactions Select a Source Journal to limit the report Enter the period for the report Enter the period for the report Enter the Fiscal Year for the report Select Level of Detail based on account segments Choose the Long or Short account description for detail lines Choose to order the accounts by Account Number or Sequence Number Select an Account Group to limit the report to, or blank for All Accounts Enter the Fund Source to limit the report to

Select the degree of rounding Select the number of decimal places for amounts Choose to Include or Exclude accounts with zero balances Select beginning Account Number or leave blank for all accounts Select ending Account Number or leave blank for all accounts Enter a segment ID Select the number of decimal places for amounts Enter the Fund Source to limit the report to Enter a segment ID Select Segment Value(s) to Limit Scope of Accounts on Balance Sheet Select Level of Detail based on account segments Enter a segment ID Select a segment value to limit accounts or leave blank Select a segment value to limit accounts or leave blank Enter a segment ID Select a segment value to limit accounts or leave blank Select a segment value to limit accounts or leave blank Enter a segment ID Select a segment value to limit accounts or leave blank Select a segment value to limit accounts or leave blank Enter a segment ID Select a segment value to limit accounts or leave blank Select a segment value to limit accounts or leave blank Enter a segment ID Select a segment value to limit accounts or leave blank Select a segment value to limit accounts or leave blank Enter the Fund Source to limit the report to Enter the Fund Source to limit the report to Enter the Fund Source to limit the report to Choose whether to show detail and subtotals as % of Sales Select a segment value to limit accounts or leave blank Select a segment value to limit accounts or leave blank

Select a segment value to limit accounts or leave blank Select the beginning Transaction Number or blank for all Select the ending Transaction Number or blank for all Choose to Include Or Exclude Cancelled And Deleted transactions Select a Source Journal to limit the report Choose to Include or Exclude accounts with no activity Summarize account detail or blank for all detail Include or Exclude Year End Closing Transactions? Include or Exclude Year End Closing Transactions?

DETDEF,M NOTEPAD,M DETWHEN,M GETCLS,M